## **Operationeel Extra filter logistiek rapport**

Je kan dit rapport terug vinden door in PlanManager naar Rapport – Operationeel – Logistiek te gaan. De filter afspraaktype werd hier toegevoegd.

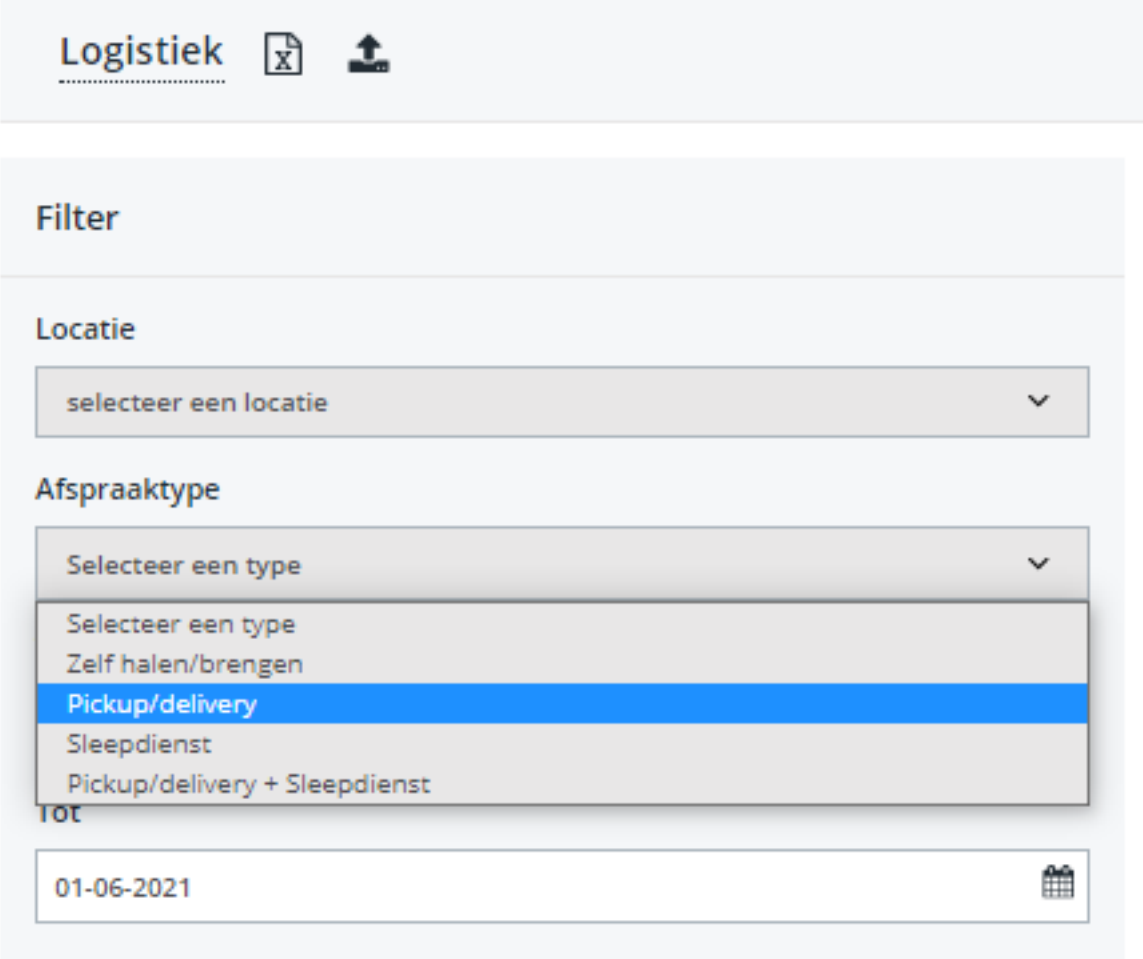

## **Operationeel**

Het afspraaktype zelf kan je aanduiden in de logistieke popup in het dossier. Druk in het dossier op het volgende icoontje om de logstieke popup te openen:

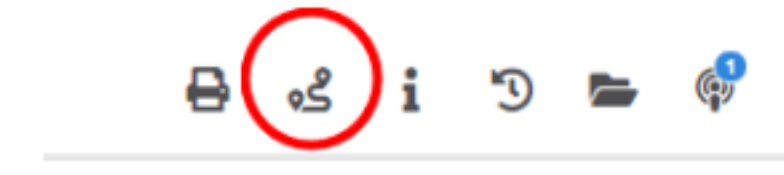

Er kan zowel bij aankomst als vertrek aan afspraaktype geselecteerd worden vanuit het dropdownmenu.

## **Operationeel**

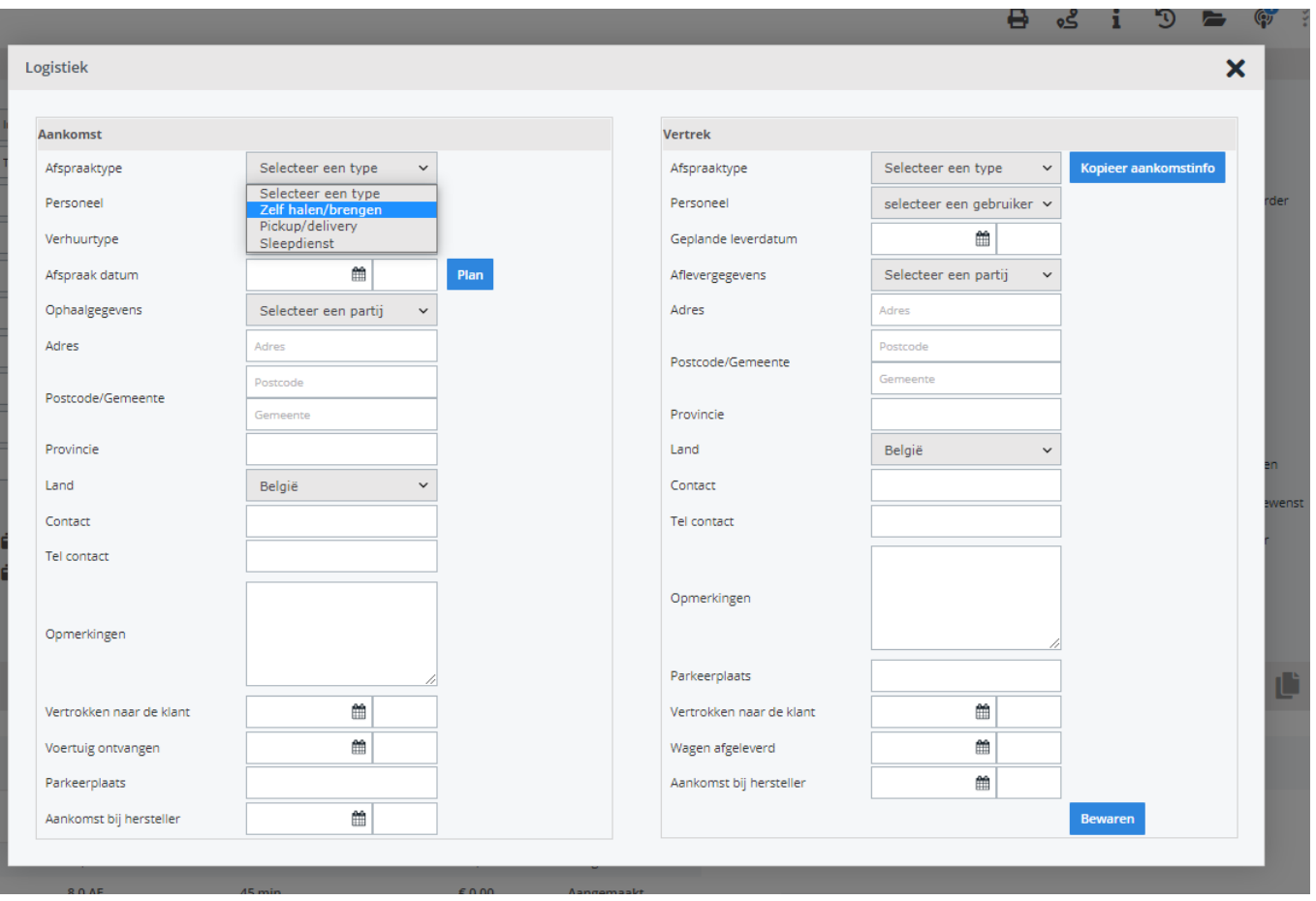

Meer info mbt de werking van de logistieke functie, kan je terug vinden in onze FAQ/ voorgaande releasenota's.

Unieke FAQ ID: #3771 Auteur: Sophia Bouhajra Laatst bijgewerkt:2022-01-25 14:03